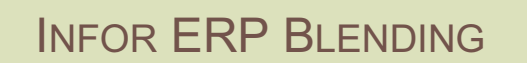

LIEFERANTENBEWERTUNG VERSION: 6.1 AUTOR: B.L.

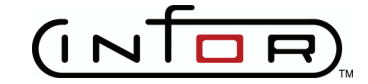

Copyright © 2008 / 2009 Infor. All rights reserved. The word and design marks set forth herein are trademarks and/or registered trademarks of Infor and/or related affiliates and subsidiaries. All rights reserved. All other trademarks listed herein are the property of their respective owners. www.infor.com.

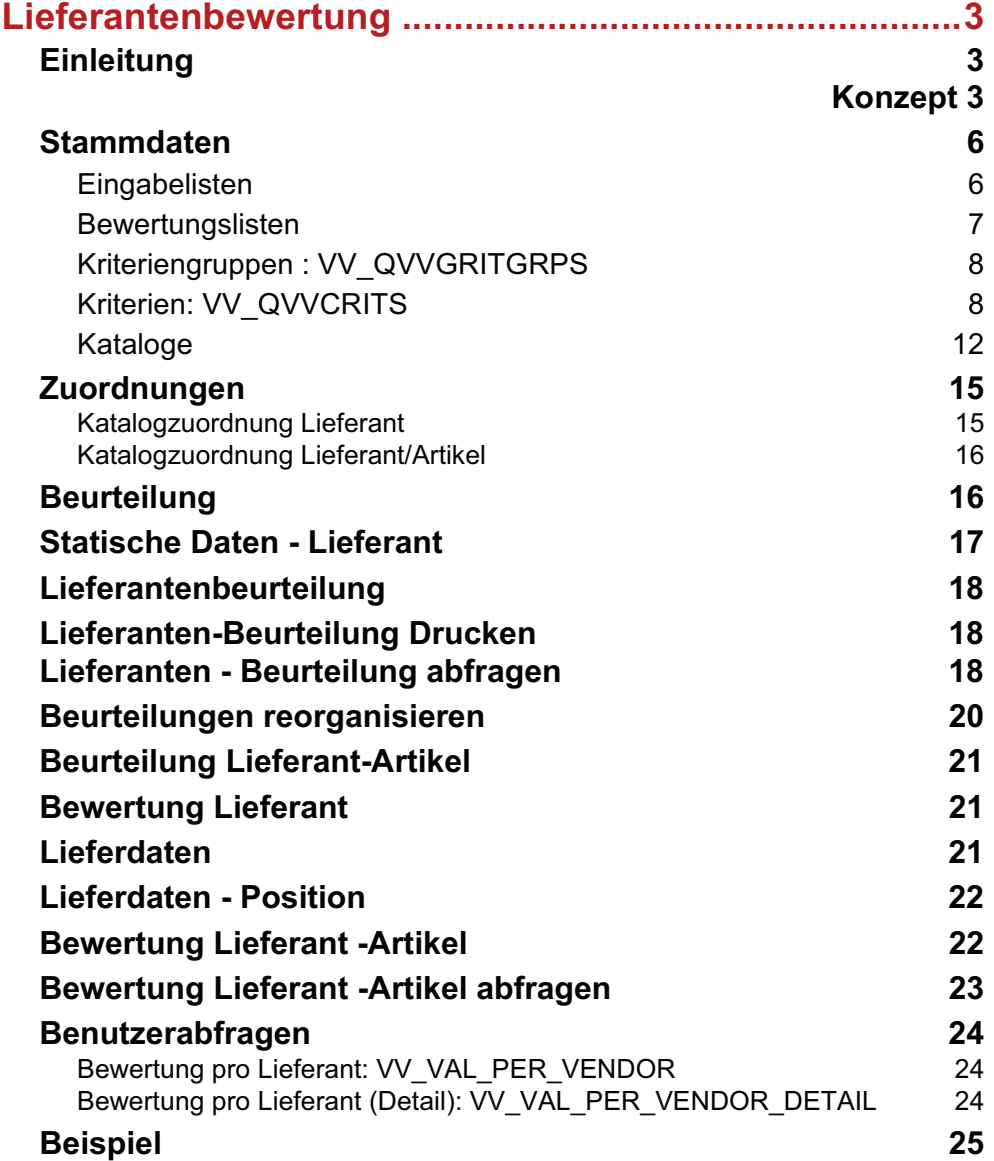

# **LIEFERANTENBEWERTUNG**

# **Einleitung**

Unter Qualitätssicherungsaspekten und speziell der ISO9000- Zertifizierung nimmt auch das Thema Lieferantenbewertung immer mehr Raum ein: Die Qualität der eigenen Produkte hängt maßgeblich von der Qualität der Zulieferungen ab, seien dieses nun Rohwaren oder Dienstleistungen.

Dabei ist ein individuell einstellbares Bewertungssystem unerlässlich, denn die Gewichtung der einzelnen Kriterien kann stark variieren.

Das Add-On ergänzt in Blending vorhandene Methoden zur Qualitätssicherung (beispielsweise Chargenqualitätsbuchungen oder die Lieferanten-Artikelstruktur).

Mit Einsatz der Lieferanten-Artikelstruktur weichen folgende Blending - Programme vom Standard ab:

- Das Erstellen der Bestellvorschläge: Wenn im Artikelstamm ein Lieferant fest verankert ist, wird dieser Lieferant weiterhin vorgeschlagen. Beziehen Sie die Ware von mehreren Lieferanten, wird die Einstufung der Lieferantenbewertung als Sortierkriterium hinzugefügt, d.h. der Bestellvorschlag wird für den am Besten eingestuften Lieferanten erzeugt.
- Das Erfassen der Bestellungen: Für Lieferanten, die durch die Beurteilung gesperrt sind, ist ein Erfassen von Bestellungen nicht mehr möglich.
- Die Lieferanten- Artikelbeurteilung kann die Einstufung in der Lieferanten-Artikelstruktur aktualisieren.

# **Konzept**

Mit einem Parameter wird entschieden, ob Lieferungen nur erlaubt sind, wenn es eine Zuordnung in der Lieferanten-Artikelstruktur gibt, und diese Kombination nicht gesperrt ist. Besprechen Sie die Einstellung mit Ihrem Projektmanager.

Das Konzept des Add-Ons bietet verschiedene Möglichkeiten der Lieferantenbewertung:

# *Lieferantenbeurteilung (vor Aufnahme einer Lieferbeziehung)*

Die Lieferantenbeurteilung dient der Beurteilung des Lieferanten hinsichtlich seiner Qualitätsfähigkeit vor Aufnahme einer Lieferbeziehung. Der Abnehmer überzeugt sich dabei von der Eignung eines potentiellen Lieferanten. Neben den Beurteilungskriterien Preis- und Termintreue wird der Qualitätsfähigkeit immer stärkere Bedeutung beigemessen, da zunächst preisgünstige Lieferanten u. U. hohe Fehler- oder Nacharbeitungskosten hervorrufen können.

Die Beurteilung des potentiellen Lieferanten wird in der Regel durch einen Fragenkatalog ermittelt.

Das *Ergebnis* der Lieferantenbeurteilung ist also die generelle Freigabe oder Sperre eines Lieferanten für die Lieferbeziehung.

# *Lieferantenartikelbeurteilung (vor Aufnahme einer Artikellieferbeziehung)*

Es wird die Lieferfähigkeit des Lieferanten bzgl. eines speziellen Artikels überprüft. Die Methoden sind die gleichen der Lieferantenbeurteilung, das *Ergebnis* ist jedoch eine Sperre/Freigabe in der Lieferanten-Artikelstruktur.

Im Programm ,Lieferanten-Artikelbeurteilung' können Sie mit dem Kreuz 'Artikelstruktur aktualisieren' auswählen, ob im Programm Einkauf - Stammdaten - Artikel-Lieferantenstruktur' eine Aktualisierung auf die neu berechnete Einstufung erfolgt.

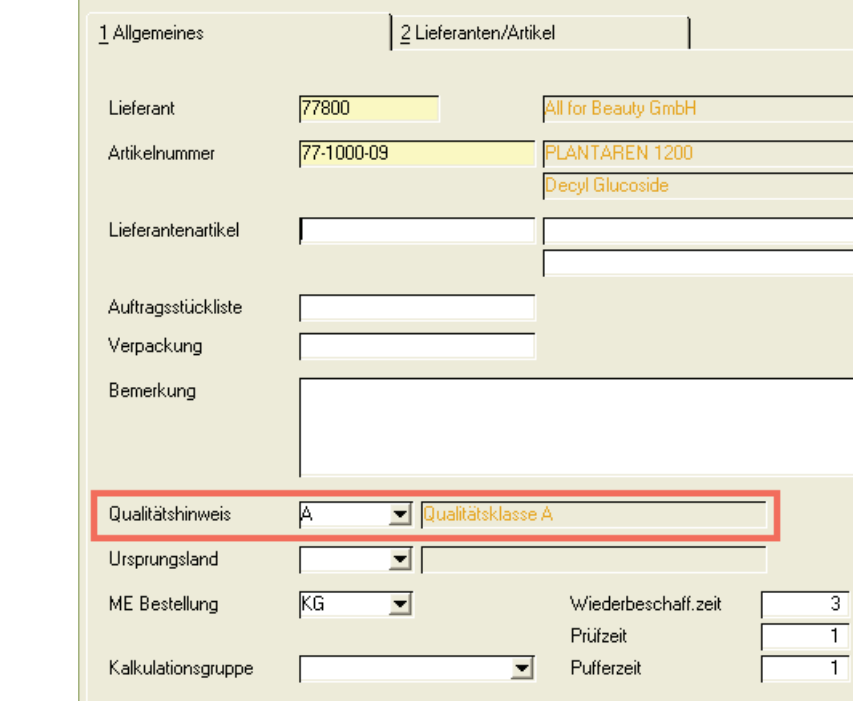

Das Feld Qualitätshinweis entspricht der Einstufung.

Hinweis

>>

 $<<$ 

Artikel-Lieferantenstruktur

Es findet lediglich eine Aktualisierung statt, wenn der Satz vorher angelegt war.

### *Lieferantenbewertung ( während einer Lieferbeziehung )*

Die Lieferantenbewertung dient der Beurteilung des Lieferanten hinsichtlich seiner Qualitätsfähigkeit während einer bestehenden Lieferbeziehung.

Ziele der Lieferantenbewertung sind u. a.:

- Aufzuzeigen, inwieweit der Lieferant den Anforderungen des Abnehmers entspricht
- Wareneingangsprüfungen auf das notwendige Maß zu beschränken
- Dem Einkauf Informationen zur Lieferantenauswahl zur Verfügung zu stellen

Die Lieferantenbewertung nutzt i. d. R. Kriterien, die branchen- bzw. unternehmensspezifisch an den jeweiligen Produkten des Zulieferers orientiert sind. Die Bewertung erfolgt wesentlich tiefer und detaillierter als die Lieferantenbeurteilung.

In das Ergebnis der Lieferantenbewertung fließen u. a. Informationen aus der Wertung der Prüfergebnisse von Wareneingängen, Kosten- und Terminabweichungen oder die Qualität von Serviceleistungen ein. Bei der Gesamtbeurteilung kommt es also zu einem Kompromiss zwischen Kosten, Liefertreue, Qualitätsanforderungen und anderen definierbaren Faktoren.

Die Lieferantenbewertung ist in regelmäßigen Abständen für einen frei definierbaren Zeitraum durchzuführen. Basis sind die erfassten (Ist-)Werte je Kriterium, die über Gewichtsfaktoren zu einem Bewertungsindex, wie z. B. A / B / C oder lieferfähig / nicht lieferfähig / gesperrt, je Lieferant führen.

### *Lieferantenartikelbewertung ( während einer Lieferbeziehung )*

Es wird die Lieferfähigkeit des Lieferanten bzgl. eines speziellen Artikels überprüft. Die Methoden sind die gleichen wie bei der Lieferantenbewertung. Das Ergebnis ist ein Bewertungsindex, wie z. B. A / B / C oder lieferfähig / nicht lieferfähig / gesperrt. Sie können mit der Lieferantenartikelbewertung die Einstufung in der Lieferantenartikelstruktur aktualisieren.

# Zusammenhang zwischen den Programmen

Es wird zunächst ein Bewertungskatalog definiert, anhand dessen Kriterien eine Lieferantenartikelbewertung erfolgen soll. Dieser Katalog wird der Lieferantenartikelstruktur über eine getrennte Tabelle zugeordnet.

Dieser Bewertungskatalog beinhaltet verschiedene Kriterien, die nach Kriteriengruppen geordnet sind. Anhand aufgelaufener Ist-Daten werden zunächst die einzelnen Kriterien bewertet und zwar in Form eines % Satzes zwischen 0 und 100 %.

Beispiel:

das Kriterium "Werksprüfzeugnis" hat die Ausprägungen "JA" und "NEIN" . In diesem Fall wird ein "JA" mit 100% und ein "NEIN" mit 0% bewertet werden.

Es sind aber auch Staffelungen denkbar:

Bei dem Kriterium. "Lieferterminüberschreitung in Tagen" kann folgendes vorgegeben werden:

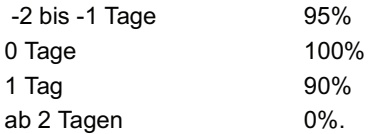

Sind mehrere Ist-Datensätze vorhanden, werden die einzelnen ermittelten % Sätze entsprechend gewichtet (2 \* 100 % und 1 \* 40% = 80 %).

Als nächstes müssen die Kriterien innerhalb der *Kriteriengruppe* gewichtet werden, sodass man ein % Ergebnis der Kriteriumgruppe erhält. Die Ergebnisse der Kriteriengruppen müssen dann noch einmal gewichtet werden, weil eine Gruppe wichtiger sein kann als eine andere.

Am Ende bekommt man als eine % Zahl heraus. Anhand dieser % Zahl wird dann die ebenfalls im Katalog hinterlegte Leistungsklasse ermittelt

z.B. Klasse A von 100 % bis 95 %; B von 94 % bis 90 %; C von 89 % bis 85 %; D von 84 % bis 0 % usw.

# **Stammdaten**

Die Stammdaten werden für alle Einstufungen (Lieferantenbewertung/ beurteilung und Lieferantenartikelbewertung/-beurteilung) angelegt.

- "Eingabelisten" auf Seite 6
- "Bewertungslisten" auf Seite 7
- "Kriteriengruppen : VV\_QVVGRITGRPS" auf Seite 8
- "Kriterien: VV\_QVVCRITS" auf Seite 8
- "Kataloge" auf Seite 12
- "Zuordnungen" auf Seite 15

# Eingabelisten

In diesem Stammdatenprogramm können Vorgaben für Listboxen hinterlegt werden. Zugeordnet werden die Eingabelisten einem Bewertungskriterium.

Wird bei einem Kriterium keine Liste hinterlegt, muss die Eingabe in Form einer Zahl erfolgen. (z.B. Schulnoten 1-6).

Festgelegt werden hier die möglichen Ausprägungen eines Kriteriums.

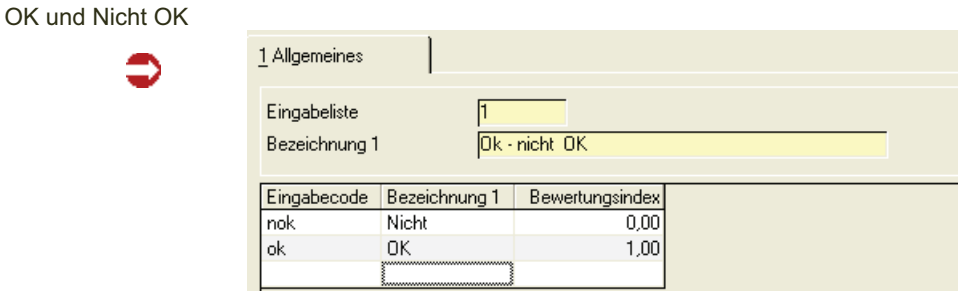

#### *Eingabeliste*

Vergeben Sie im Neu-Modus einen 4-stelligen, eindeutigen Code für die Eingabeliste. Eine vorhandene Liste können Sie über die Matchcode-Funktion heraussuchen.

### *Bezeichnung 1*

Vergeben Sie eine bis zu 40-stellige Bezeichnung für diese Liste.

Die weiteren Eingaben der Detailsätze zu dieser Liste werden im Grid vorgenommen.

### *Eingabecode*

Vergeben Sie hier einen sprechenden Code, mit dem die Ausprägung erfasst werden kann, z.B.

nok für nicht OK oder j für Ja.

#### *Bezeichnung 1*

Schreiben Sie hier die Ausprägung aus.

#### *Bewertungsindex*

Geben Sie hier den Wert ein, auf den die Ausprägung bei der passenden Bewertungsliste zugreifen soll.

Beispiel:

OK Index 0,00 NOK Index 1,00 In der Bewertungsliste gibt es die Zuordnung:  $0,00 = 100 %$  $1.00 = 0\%$ Der Wert OK kann durch die Zuordnung als 100% gewertet werden. Die Zuordnung der Eingabelisten zu der passenden Bewertungsliste erfolgt direkt im Programm Kriterien.

# Bewertungslisten

nungen

In diesem Programm werden Wertebereichen von Kriterien Prozentwerte zugeordnet. Bei einigen Kriterien gibt es nur 0 oder 100%, also Ja/Nein oder erfüllt / Nicht erfüllt, bei anderen Kriterien muss weiter abgestuft werden, beispielsweise "Preisabweichung in %" - hier ist es entscheidend, ob um einen oder um 10 Prozent überschritten wurde. Einem Kriterium muss eine Bewertungsliste zugeordnet werden.

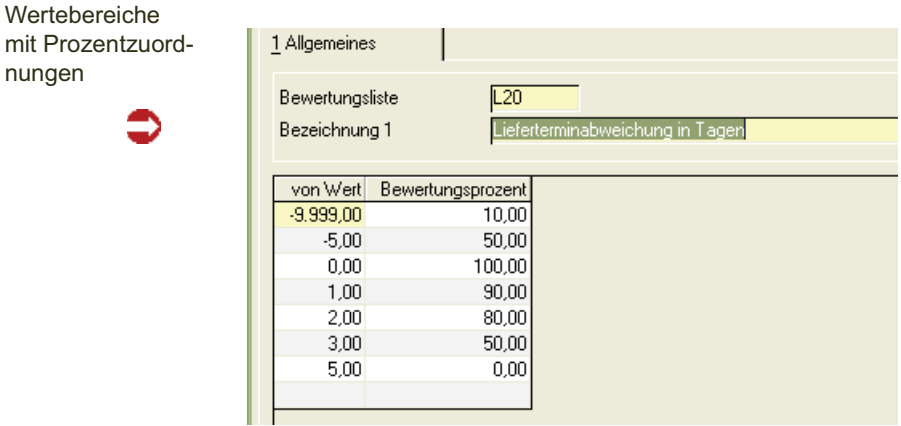

#### *Bewertungsliste*

Geben Sie im Neu-Modus einen eindeutigen Code für diese Liste ein. Im Bearbeitungsmodus können Sie eine bestehende Liste mit der Matchcodefunktion heraussuchen.

### *Bezeichnung 1*

Vergeben Sie eine bis zu 40-stellige Bezeichnung für diese Liste.

Die weiteren Eingaben der Detailsätze zu dieser Liste werden im Grid vorgenommen.

#### *Von Wert*

Geben Sie die untere Grenze ein, für den die Bewertungsprozentzahlen gelten sollen. Die obere Grenze ergibt sich bei Staffelungen aus dem nächsten Satz. Als Eingabe sind nur Zahlen möglich.

Auf diesen Wert kann die Eingabeliste mit dem Feld Bewertungsindex' referenzieren.

#### *Bewertungsprozent*

Geben Sie die Prozentzahl ein, mit der dieser Wertebereich bewertet werden soll.

# Kriteriengruppen : VV\_QVVGRITGRPS

Diese Datensicht dient der Pflege der Gruppen. Diese werden hier angelegt. Die Zuordnung der Kriterien wird hier im Grid angezeigt, kann jedoch nicht verändert werden. Die Bedeutung der Kriteriengruppen wird im Beispielkatalog deutlich.

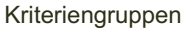

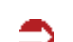

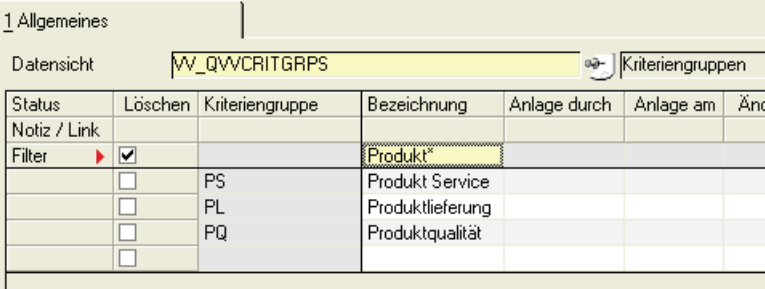

### *Kriteriengruppe*

Geben Sie einen bis zu 4-stelligen, eindeutigen Code für die Bezeichnung ein. Eine bestehende Gruppe können Sie mit der Matchcode-Funktion heraussuchen.

#### *Bezeichnung*

Vergeben Sie eine Bezeichnung für die Gruppe. Diese kann bis zu 40 Stellen lang sein.

# Kriterien: VV\_QVVCRITS

In diesem Stammdatenprogramm werden die einzelnen Kriterien angelegt. Sie werden den Gruppen zugeordnet und es wird definiert, ob Werte eingegeben werden oder eine Eingabeliste hinterlegt ist. Der Zusammenhang der Stammdaten wird noch einmal im Beispielkatalog deutlich.

Kriterien

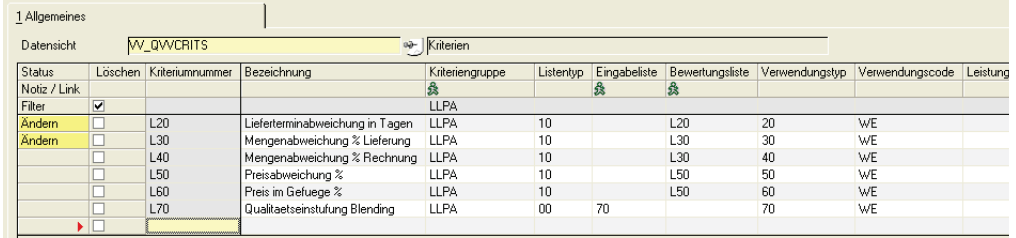

### *Kriterium*

Vergeben Sie einen eindeutigen Code für das Kriterium. Bestehende Kriterien können mit der Matchcodefunktion zum Bearbeiten herausgesucht werden. Die Stellenanzahl der Kriterien kann auf bis zu 20 Stellen erweitert werden.

#### *Bezeichnung*

Vergeben Sie eine bis zu 40-stellige Bezeichnung.

#### *Kriteriengruppe*

Kriterien werden in Katalogen zu Gruppen zusammengefasst. Die hier zugeordnete Gruppe muss vorher mit der Datensicht *Kriteriengruppen* angelegt worden sein.

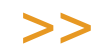

#### Hinweis

Bei der Gewichtung innerhalb eines Kataloges sollte die Summe der einzelnen Kriterien einer Gruppe -auch wegen der Nachvollziehbarkeit eines Ergebnisses- 100% ergeben. Es finden jedoch keine Prüfungen statt. Im abweichenden Fall würde auf 100 gerechnet: d.h. Die Summe der vergebenen Punkte der Gruppe wird als 100%-Prozent-Basis gewertet. (Genauso wird mit den Gruppen im Katalog verfahren)

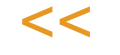

#### *Listentyp*

Geben Sie vor, welche Art von Eingaben hier vorgenommen werden.

Möglich sind:

*"00 = Eingabeliste:* 

Die Werte dieses Kriteriums sind mit dem Programm Eingabelisten vordefiniert worden und können aus dieser Liste ausgewählt werden.

Beispiel: Das Kriterium 'ISO-Zertifiziert' lässt als Antwort Ja oder Nein zu. Hierfür wurde eine Liste angelegt, die nun ausgewählt werden kann.

Bei der Erfassung kann dann aus einer Liste der Wert JA oder NEIN ausgesucht werden.

#### *"10 = Eingabewerte:*

Die Werte dieses Kriteriums werden z.B. als Zahl eingegeben. Beispiel hierfür ist ein Kriterium wie , Einlagerbarkeit', das als Möglichkeit das Schulnotensystem 1-6 vorgibt. Wird keine Liste hinterlegt, muss der Wert in Form einer Zahl

eingegeben werden. Bei automatisch berechneten Kriterien wie Lieferterminüberschreitung (außer: Qualitätseinstufung) muss eine 10 eingetragen werden.

### *Eingabeliste*

Eine Eingabe ist nur zulässig, wenn im vorhergehenden Feld Listentyp der Wert 00=Eingabeliste gewählt wurde. Geben Sie in dem Fall die entsprechende Liste ein. Die Listen werden im Programm Eingabelisten erstellt.

### *Bewertungslisten*

Geben Sie hier die Liste ein, mit der definiert wird, welchen Prozentwert der eingegebene Wert erhalten soll. Diese Listen sind zuvor mit dem Programm Bewertungslisten angelegt worden. Bei Werten wie JA/NEIN gibt es die Bewertung 0% und 100%, bei Schulnoten Staffelungen von 1 = 100 % und 6  $= 0\%$ .

### *Verwendungstyp*

Geben Sie hier den Verwendungstyp des Kriteriums ein. Bei der Lieferantenbeurteilung sowie der Lieferantenartikelbeurteilung ist nur der Wert 00 = statische Daten sinnvoll, da die Beurteilung ja vor Aufnahme einer Lieferbeziehung erfolgt. Lieferdaten sind demnach noch nicht vorhanden. Bei der Bewertung haben Sie getrennte Eingaben für Statische Daten und Lieferdaten. Beispiel für statische Daten sind Beispielsweise: ISO9000 -Zertifizierung vorhanden Ja/Nein.

Folgende Werte sind im Feld Verwendungstyp möglich.

### *00 =statische Daten*

statische Daten werden einmal pro Lieferant erfasst.

### *10 =Lieferdaten*

Lieferungsabhängige Daten müssen pro Lieferung manuell erfasst werden. Auch hier kann unterschieden werden zwischen Lieferungsdaten (z.B. Lieferschein vorhanden) und Lieferungsartikelbezogenen Daten (z.B. Chargenkennzeichnung vorhanden).

Die folgenden Felder werden von Blending automatisch berechnet: (Im Feld Listentyp müssen Sie - außer beim Typ 70 - eine 10 = Eingabewerte eintragen)

### *20 = Lieferterminabweichungen in Tagen*

Die hier zugeordnete Bewertungsliste sollte auch zu frühe Lieferungen, also negative Tage enthalten.

Bei Teillieferungen zu einer Bestellposition werden die Teillieferungen jeweils mit dem Liefertermin verglichen und im Verhältnis zur Menge gewichtet.

### *30 = Mengenabweichungen % Lieferung*

Die Mengenabweichungen werden absolut berechnet, d.h., eine Überlieferung wird so gerechnet wie eine Unterlieferung. Die zugehörige Bewertungsliste darf nur positive Werte enthalten. Basis ist die gelieferte Menge einer abgeschlossenen Bestellposition.

#### *40 = Mengenabweichung % Rechnung*

Es wird ebenfalls absolut gerechnet (s.o.) Basis ist jedoch die Abweichung der fakturierten Menge zur Bestellmenge.

#### *50 = Preisabweichung %*

Die zugeordnete Bewertungsliste sollte negative Werte berücksichtigen. Bei Teilrechnungen werden die Preisabweichungen im Verhältnis zur Menge gewichtet.

Basis der Berechung ist die Differenz zwischen dem Positionspreis der Bestellung und dem fakturierten Preis.

### *60 = Preis im Gefüge %*

Die Berechnung ist gleich der Preisabweichung in %, s.o. Basis der Berechnung ist jedoch nicht die Bestellposition, sondern der Einkaufspreis aus dem Artikelstamm.

Auch bei der Qualitätseinstufung handelt es sich um ein automatisches Feld:

#### *70= Qualitätseinstufung*

In Blending (technische Daten) oder dem Addon LIMS sind bereits Mechanismen zur Qualitätseinstufung vorgesehen. Ergebnis ist ein chargenbezogener Qualitätscode und somit eine chargenbezogene Sperre/Freigabe. Um eine Doppel-Erfassung zu vermeiden, sollten in der Lieferantenbewertung keine Kriterien zur Qualitätseinstufung vergeben werden, sondern mit Hilfe dieses automatischen Kriteriums auf den vorhandenen Qualitätscode der Ware zugegriffen werden. Bei diesem Typ müssen Sie im Feld Listentyp eine 00 = Liste eintragen. Es muss eine Eingabeliste mit denselben Qualitätscodes wie in Blending definiert sein. (Die Qualitätscodes finden Sie im Programm Lager - Tabellen - Qualitätscodes)

Für diese Codes muss es eine Bewertungsliste mit den Prozent-Einstufungen geben.

### *Verwendungscode*

Im Verwendungscode kann ein beliebiger organisatorischer Eintrag (z.B. EK =Einkauf oder QS = Qualitätssicherung) erfolgen. Projektspezifisch kann dieser Eintrag als Menü-Parameter bei der Ist-Daten Erfassung vorgegeben werden. In diesem Fall werden nur die Kriterien angezeigt, die mit diesem Eintrag gekennzeichnet sind. Dies dient der Aufteilung der Erfassung für z.B: Wareneingang/Einkauf/Qualitätssicherung. Der Parameter kann zusammen mit Ihrem Blending-Betreuer eingerichtet werden.

#### *Leistungsklasse K.O.*

Findet die Lieferantenbewertung hier einen Eintrag, handelt es sich um ein K.O. - Kriterium, d.h.: Auch wenn die Gewichtung im Katalog eine andere Leistungsklasse errechnet, wird bei Unterschreiten des eingegebenen Prozentwertes dem Lieferanten diese Leistungsklasse zugeordnet. Zur Auswahl stehen Qualitätshinweise, die als gesperrt gekennzeichnet sind (s.u.)

Sie können eines oder mehrere Kriterien als K.O.-Kriterien definieren.

#### *Bemerkung*

In diesem Feld können Sie eine beliebige Bemerkung erfassen. Die Bemerkung wird z.B. im Programm Kriteriengruppen angezeigt, oder bei der Erfassung der IST-Daten.

# Kataloge

In diesem Programm nehmen Sie die Beurteilung des Gesamt-Ergebnisses vor. Die Summen der einzelnen Gruppen und die Gewichtung der Gruppen im Katalog liefern als Ergebnis eine Zahl. Dieser Zahl wird hier nun ein Ergebnis (z.B. ABC und Z = Gesperrt) zugeordnet. Der Zusammenhang wird auch noch mal im Beispiel erläutert.

Die Leistungsklassen entsprechen den Blending-Qualitätshinweisen (Datensicht B\_WQUALREFS).

Die Kriteriengruppen und ihre Gewichtung werden mit der Funktion Teilkataloge zugeordnet.

Register Allgemeines

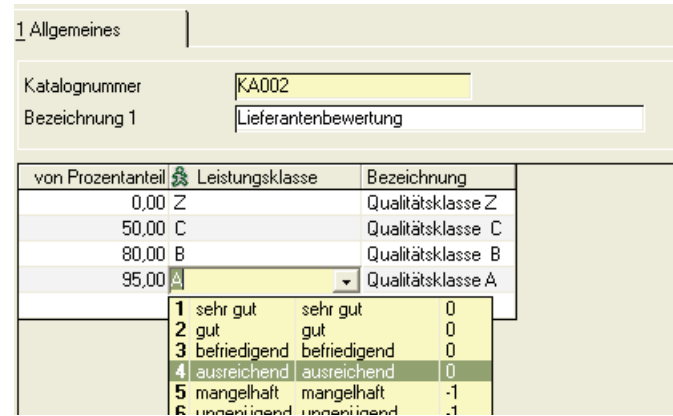

### *Katalognummer*

Vergeben Sie im Neu-Modus einen eindeutigen Code für den Katalog. Einen vorhandenen Katalog können Sie über die Matchcode-Funktion heraussuchen. Die Stellenanzahl der Katalognummer kann auf bis zu 20 Stellen erweitert werden.

#### *Bezeichnung 1*

Vergeben Sie eine bis zu 40-stellige Bezeichnung für diesen Katalog.

Die weiteren Eingaben der Detailsätze zu dieser Liste werden im Grid vorgenommen. (Im Blending Handbuch, Kapitel Basisinformationen, sind die allgemeinen Eingabemöglichkeiten eines Grids (Gitternetz) beschrieben.)

#### *Von Prozentanteil*

Geben Sie die untere Grenze ein, die zum Erreichen dieser Leistungsklasse notwendig ist. Die obere Grenze ergibt sich aus dem nächsten Satz.

#### *Leistungsklasse*

Ergebnis einer Beurteilung oder Bewertung ist eine Zuordnung des Lieferanten (Im Lieferantenstamm) oder der Lieferanten-Artikel-Struktur zu einer Leistungsklasse. Die Leistungsklasse entspricht den Blending-Qualitätshinweisen. Sie können die vorhandenen Qualitätshinweise mit der Matchcode-Funktion heraussuchen. Eine Leistungsklasse kann z.B. wie das Schulnotensystem (1-6) oder als ABC-Hinweise aufgebaut sein. Neue Klassen legen Sie im Programm Basis-Tabellen-Konditionen-Qualitätshinweise an.

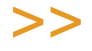

**Hinweis** 

Dem Qualitätshinweis ist auch das Kennzeichen gesperrt/freigegeben zugeordnet. Eine Einstu fung kann also zu einer Sperre führen!

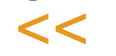

### *Bezeichnung*

Die zugehörige Bezeichnung der Leistungsklasse wird eingeblendet. Eingaben sind in diesem Feld nicht möglich.

# Funktion Teilkatalog (F7)

In dieser Funktion findet die Zuordnung der Kriteriengruppen und ihrer Gewichtung statt. Der Zusammenhang der Programme wird auch noch im Beispiel deutlich.

Um einen Teilkatalog zu bearbeiten, muss der Katalog bereits gespeichert sein. Im Neu-Modus (F2) steht Ihnen die Funktion nicht zur Verfügung.

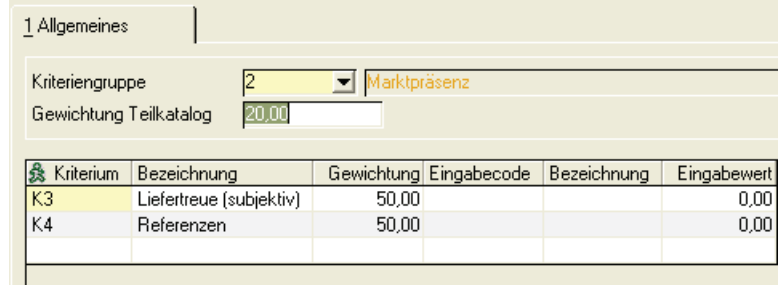

### *Kriteriengruppe*

Wählen Sie eine bereits angelegte Kriteriengruppe aus. Diese Gruppe wird im Programm Kriteriengruppe angelegt. Im Programm Kriterien werden die Kriterien dieser Gruppe zugeordnet.

### *Gewichtung Teilkatalog*

Geben Sie die Gewichtung dieser Gruppe in Prozent an. Die Summen der zugeordneten Gruppen sollte, -der Nachvollziehbarkeit eines Ergebnisses wegen- 100% ergeben. Es finden jedoch keine Prüfungen statt. Bei einer von 100% abweichenden Zahl wird die Summe der Gewichtungen als 100-Prozent-Basis gerechnet.

**Teilkatalog** 

Die weiteren Eingaben werden im Grid vorgenommen. In diesem Grid werden den Gruppen Kriterien und deren Gewichtung in der Gruppe zugeordnet.

# *Kriterium*

Geben Sie den Code eines Kriteriums ein oder suchen Sie ein Kriterium mit der Matchcodefunktion. Es werden nur die Kriterien angezeigt, die im Programm Kriterien eine Zuordnung zu der bearbeiteten Gruppe haben.

#### *Bezeichnung*

Die Bezeichnung des Kriteriums wird eingeblendet. Es kann hier nicht geändert werden.

#### *Gewichtung*

Geben Sie die Gewichtung des Kriteriums innerhalb seiner Gruppe ein. . Innerhalb einer Gruppe sollten - der Nachvollziehbarkeit eines Ergebnisses wegen- 100% verteilt werden. Es finden jedoch keine Prüfungen statt. Weicht die vergebene Zahl von 100 ab, wird die Summe der vergebenen Gewichtungen als 100%-Basis gewertet.

#### *Eingabecode*

Eine Eingabe kann nur gemacht werden, wenn dem Kriterium eine Eingabeliste zugeordnet wurde. Geben Sie in diesem Fall die Standardeingabe, -ein Element dieser Liste - vor.

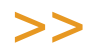

### Hinweis

Hier legen Sie den Vorgabewert fest, der bei der Ist-Datenerfassung übernommen wird, wenn Sie keine andere Eingabe machen.

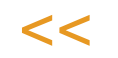

# *Bezeichnung*

Bei einer vorhandenen Eingabeliste (z.B. OK/Nicht OK) wird die zugehörige Bezeichnung eingeblendet. Bei Kriterien mit Eingabewerten (siehe Programm Kriterien) bleibt das Feld leer.

#### *Eingabewert*

Bei Kriterien mit Eingabelisten erscheint hier der Bewertungsindex des ausgewählten Eingabecodes (siehe Programm Eingabelisten). Bei Kriterien mit Eingabewerten können Sie hier die Standardeingabe des Kriteriums als Zahl vorgeben. Bei der Erfassung wird dann dieser Wert vorgeschlagen.

# **Zuordnungen**

# Katalogzuordnung Lieferant

Für die Bewertung und Beurteilung können Sie unterschiedliche Kataloge zuordnen.

Es finden nur Bewertungen oder Beurteilungen statt, wenn eine entsprechende Zuordnung zu einem Katalog erfolgt ist.

Katalogzuordnung

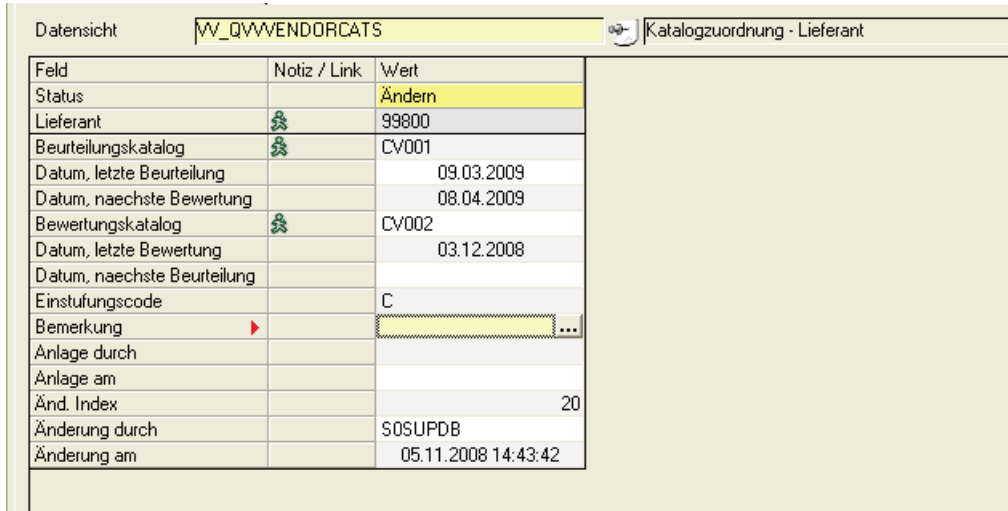

### *Geschäftspartner*

Geben Sie im Neu-Modus einen Geschäftspartner ein, für den Sie eine Zuordnung vornehmen möchten. Im Bearbeitungsmodus können Sie eine bestehende Zuordnung bearbeiten.

### *Katalog Beurteilung*

Soll dieser Lieferant beurteilt werden (siehe Einleitung, Seite 1) wählen Sie den passenden Katalog. Die Bezeichnung des Kataloges wird eingeblendet.

#### *Datum letzte Beurteilung*

Sind bereits Beurteilungen erfolgt, steht hier das Datum der letzten vorgenommenen Beurteilung. Eine manuelle Eingabe des Datums ist jedoch auch möglich, falls dies bisher mit einem anderen System erfolgte.

#### *Datum nächste Beurteilung*

Ein periodisches Aktualisieren der Beurteilung ist sinnvoll. Sie können hier ein Datum angeben. Das Programm Lieferantenbeurteilung kann nach diesem Datum selektieren.

### *Katalog Bewertung*

Geben Sie hier den Katalog ein, nach dem der Lieferant bewertet werden soll (siehe Einleitung, Seite 1). Die Bezeichnung des Kataloges wird eingeblendet.

### *Datum letzte Bewertung und Datum nächste Bewertung*

Siehe Datum letzte Beurteilung und nächste Beurteilung

#### *Leistungsklasse*

Sie können eine Leistungsklasse vorgeben. Nach dieser Leistungsklasse kann bei einer durchzuführenden Bewertung /Beurteilung selektiert werden. Nach einer erfolgten Bewertung/Beurteilung wird dieser Wert automatisch aktualisiert.

# Katalogzuordnung Lieferant/Artikel

Dieses Programm entspricht der Zuordnung Lieferant, nur dass zusätzlich eine gültige Artikelnummer eingegeben wird. Die Zuordnungen gelten somit für eine Kombination Lieferant/Artikel.

# **Beurteilung**

# Vorgehensweise

Nach der korrekten Anlage der Stammdaten kann für eine Beurteilung wie folgt vorgegangen werden.

- Ausdruck der Lieferanten mit den zugeordneten Katalogen
- Erfassung der IST-Daten
- Durchführen der Beurteilung
- Ausdruck der Ergebnisse

#### Lieferanten - Beurteilungskataloge drucken

Mit diesem Programm drucken Sie pro Lieferant den zugeordneten Katalog. Dieser Ausdruck kann als Hilfe zur Erfassung verwendet werden.

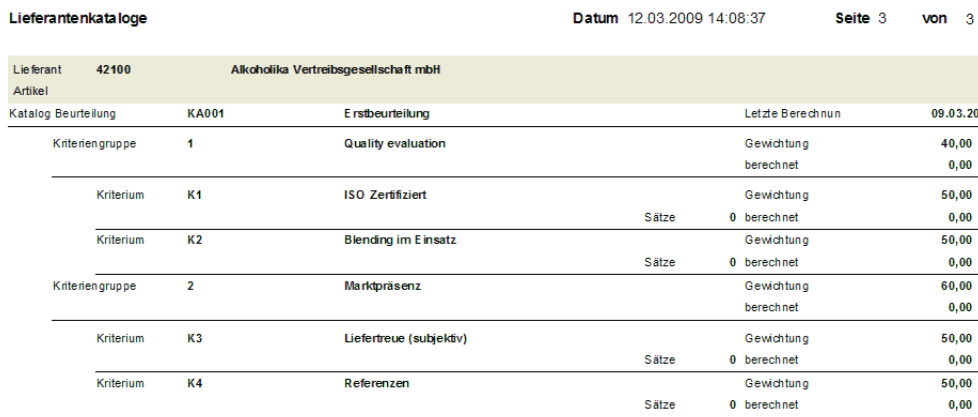

Eingrenzen können Sie die Ausdrucke mit der Lieferantennummer. Es werden nur Lieferanten gedruckt, die im Programm Zuordnungen - Katalogzuordnung Lieferanten einen Eintrag im Feld *Katalog Beurteilung* haben.

Beispiel-Ausdruck

# **Statische Daten - Lieferant**

Bei der Lieferanten - Beurteilung werden nur statische Daten erfassen (-im Gegensatz zur Bewertung, wo Sie ebenfalls Lieferdaten erfassen).

In diesem Programm erfassen Sie die Ist - Werte der zugeordneten Kataloge.

Erfassung Statische Daten

1 Allgemeines Geschäftspartner 42100 Alkoholika Vertreibsgesellschaft mbH & Kriterium Bezeichnung Eingabewert Anmerkungen Eingabecode Bezeichnung  $K1$ ISO Zertifiziert nĸ  $1.00<sub>1</sub>$ оK  $K2$ **Blending im Einsatz OK**  $1,00$ ok  $K3$ Liefertreue (subiektiv) 3.00  $K4$ Referenzen  $3,00$ 

### *Geschäftspartner*

Statische Daten werden einmal pro Lieferant erfasst, und dann periodisch überprüft. Wechseln Sie also nur in den Neu-Modus, wenn Sie das erste Mal statische Daten eines Lieferanten erfassen. Im Matchcode werden alle Lieferanten angezeigt, die eine Zuordnung zu einem Beurteilungskatalog im Programm Katalog-Lieferantenzuordnung haben.

Nach der Eingabe der Geschäftspartnernummer werden die Eingaben im Grid vorgenommen. (Allgemeine Hinweise zum Arbeiten mit Grids finden Sie im Blending - Handbuch, Kapitel Basisinformationen)

Es werden die im zugeordnetem Katalog definierten Kriterien eingeblendet. Im Feld , Eingabewert' ist jeweils der im Programm Teilkatalog zugeordnete Standardwert.

Je nach Kriterium erfassen Sie Ihren Wert im Feld Eingabecode oder Eingabewert ein.

### *Eingabecode*

Ist dem Kriterium eine Eingabeliste zugeordnet, so können Sie den entsprechenden Wert aus einer Liste auswählen. Beispiele für solche Listen sind OK/ Nicht OK oder JA/Nein.

Ist dem Kriterium keine Liste zugeordnet, können Sie hier keine Eingabe vornehmen.

### *Bezeichnung*

Die dem Eingabecode zugeordnete Bezeichnung wird eingeblendet.

### *Eingabewert*

Ist dem Kriterium keine Eingabeliste zugeordnet, wird der Ist-Wert in diesem Feld in Form einer Zahl vorgenommen.

#### *Anmerkung*

Sie können eine Anmerkung zu diesem Wert erfassen, z.B. warum nicht 100% erreicht wurden. Diese Anmerkung ist hauptsächlich bei der periodischen Bearbeitung interessant und wird sonst nicht weiter ausgewertet.

# **Lieferantenbeurteilung**

Dieses Programm führt die Berechnung auf Basis der erfassten IST-Daten durch. Ergebnis ist eine Einstufung, wie Sie im Katalog definiert wurde.

Sie können die Berechnung nach verschiedenen Kriterien eingrenzen. Werden keine Eingrenzungen vorgenommen, werden alle erfassten Sätze berechnet.

### *Von/bis Lieferant*

Sie können die Berechnung nach Lieferantennummern eingrenzen.

### *Von/bis nächste Beurteilung*

### *Von/bis letzte Beurteilung*

Diese Felder werten die Daten im Programm Katalogzuordnung Lieferant aus. Sie können so periodisch eine Neu-Beurteilung vornehmen.

#### *Von Leistungsklasse/ bis Leistungsklasse*

Hier können Sie gezielt eine Leistungsklasse, also z.B. alle A-Lieferanten oder alle gesperrten neu beurteilen.

# Funktion Start (F7)

Nachdem Sie die gewünschte Selektion vorgenommen haben, starten Sie die Berechnung mit der Taste Funktion Start (F7). Ein mitlaufender Prozentbalken zeigt Ihnen den Status der Berechnung an.

# **Lieferanten-Beurteilung Drucken**

Dieses Programm druckt die von Ihnen erfassten IST-Daten. Eingrenzen können Sie den Ausdruck nach Lieferantennummern. Im Feld Tiefe können Sie eingeben, wie viele Beurteilungen pro Lieferant ausgedruckt werden.

# **Lieferanten - Beurteilung abfragen**

In diesem Programm können Sie die ermittelten Beurteilungen abfragen. Nach der Eingabe der Lieferantennummer können Sie entscheiden, ob nur die letzte oder alle Beurteilungen angezeigt werden.

Lieferanten-Beurteilung abfragen

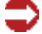

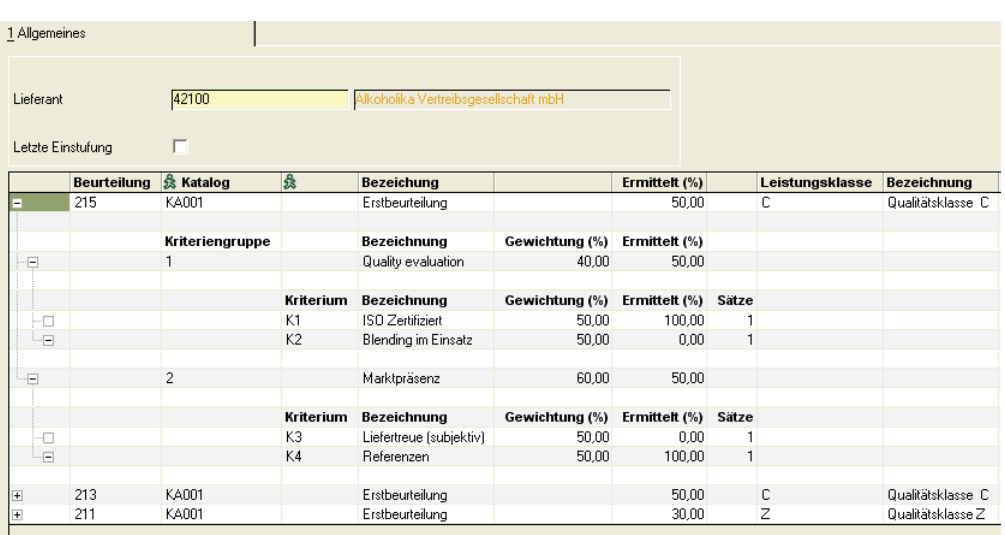

In der ersten Spalte des Ergebnis-Grids haben Sie die Möglichkeit, das Ergebnis komprimiert oder detailliert darstellen zu lassen:

Die Kästchen können ein +, ein - enthalten oder leer sein.

 + Die Darstellung ist komprimiert. Durch klicken auf das Symbol können Details eingeblendet werden

 - Die Darstellung ist detailliert. Durch klicken auf dieses Symbol können Details ausgeblendet werden.

Ohne Symbol kann weder expandiert noch komprimiert werden.

Die hierarchische Gliederung entspricht denen des Katalogs.

Außen, Stufe eins, finden Sie das Gesamtergebnis mit der errechneten Leistungsklasse, dann die Kriteriengruppen und zum Schluss die Kriterien.

Durch diese Art der Hierarchie können Sie genau die Stufen einblenden, die Sie auswerten möchten:

Wenn Sie beispielsweise nur die Entwicklung einer periodischen Beurteilung betrachten möchten, können Sie alle Ebenen ausblenden und sehen nur noch die Leistungsklassen.

# Kontextmenü Daten

Sind zu einer Einstufung Sätze vorhanden, können Sie im Kontextmenü (rechte Maustaste) die Daten abrufen, die zu dieser Einstufung geführt haben.

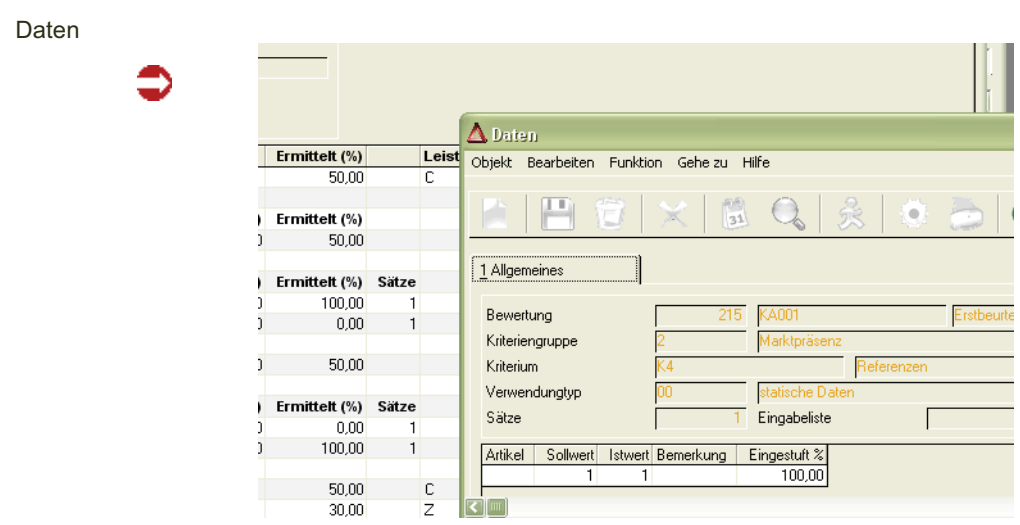

# **Beurteilungen reorganisieren**

Mit diesem Programm können Sie vorgenommene Beurteilungen löschen. Das ist besonders nach einer Testphase hilfreich, um die Beurteilung des Lieferanten nicht zu verfälschen.

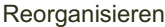

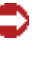

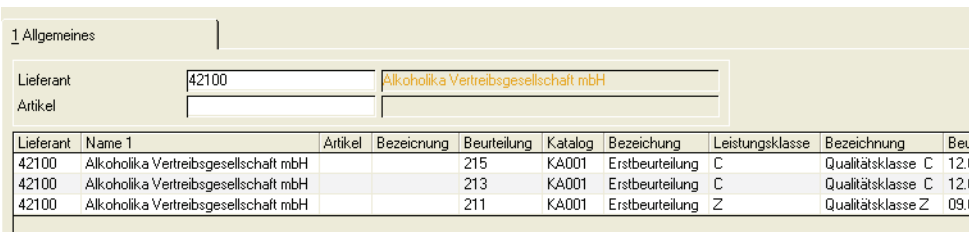

Geben Sie zur Reorganisation einer Lieferantenbeurteilung den Geschäftspartner ein, dessen Sätze Sie reorganisieren möchten. Zur Reorganisation einer Lieferanten-Artikel-Beurteilung tragen Sie zusätzlich eine Artikelnummer ein.

Nach Bestätigen der Artikelnummer werden die Detailsätze im Grid angezeigt und können gelöscht werden.

Markieren Sie den entsprechenden Datensatz im Grid und Löschen ihn mit der Funktion Löschen. Mehrere Datensätze markieren Sie mit gleichzeitigem Drükken der Shift-Taste.

Wenn Sie keinen Datensatz markieren, erscheint nach dem Löschen folgende Meldung:

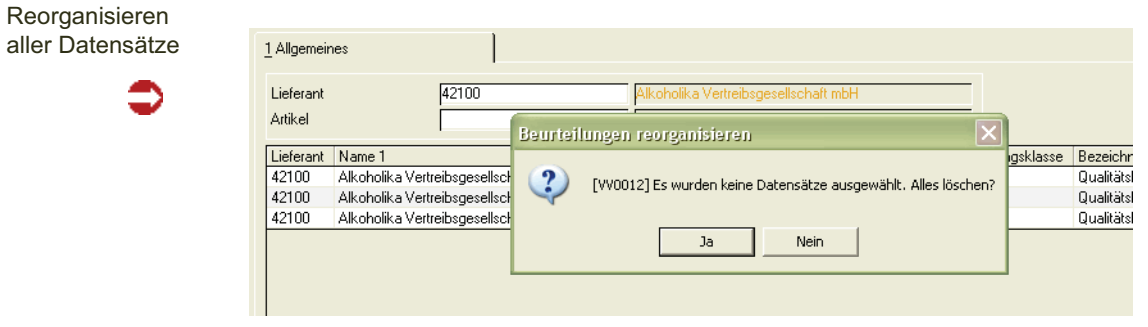

Nach Bestätigen dieser Meldung mit Ja (Yes) sind alle angezeigten Sätze gelöscht.

# **Beurteilung Lieferant-Artikel**

Die Programme

- Lieferanten Artikel Beurteilungskataloge drucken
- Statische Daten Lieferant Artikel
- Lieferantenartikelbeurteilung
- Lieferanten -Artikel Beurteilung drucken
- Lieferanten Artikel Beurteilung abfragen

entsprechen den Programmen des Menüs Beurteilung Lieferant und sind dort beschrieben.

Bei allen Programmen müssen Sie als zusätzliches Kriterium einen Artikel eingeben.

# **Bewertung Lieferant**

Die Bewertung findet während einer bestehenden Lieferbeziehung statt. Zusätzlich zu der Erfassung der statischen Daten können Lieferdaten erfasst werden bzw. werden von Blending ermittelt.

Alle anderen Programme entsprechen denen des Menüs Beurteilung Lieferant und sind dort beschrieben.

# **Lieferdaten**

In diesem Programm erfassen Sie die lieferbezogenen Daten eines Lieferanten.

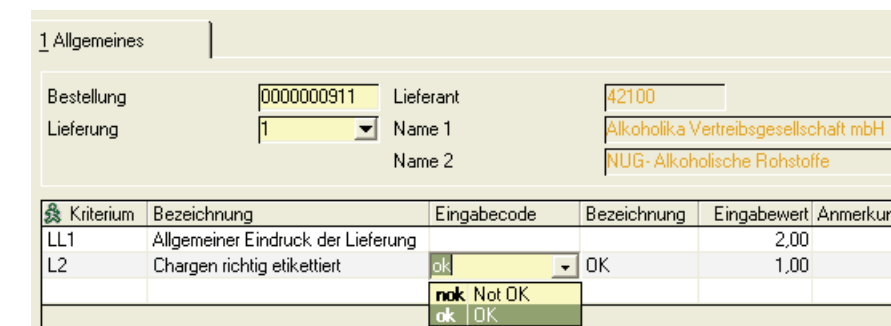

# *Bestellung*

Geben Sie die Bestellung ein, zu der Sie Bewertungsdaten erfassen möchten oder suchen Sie sie über die Matchcode-Funktion.

Lieferdaten erfassen

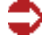

### *Lieferung*

Sind mehrere Wareneingänge mit Bewertungen zu einer Lieferung vorhanden, suchen Sie sich die entsprechende aus der Liste aus. Im Neu-Modus können Sie eine laufende Nummer zu der Lieferung vergeben.

Nach Auswahl der entsprechenden Lieferung wird Ihnen der zugeordnete Katalog in Form eines Grids dargestellt. Sie können nun die Eingaben für die Bewertung der Lieferung vornehmen.

#### *Kriterium/Bezeichnung*

Die Kriterien stammen aus dem zugeordnetem Katalog. Die Kriterien müssen die Kennung 10=Lieferdaten haben.

#### *Eingabecode / Bezeichnung*

Ist dem Kriterium eine Liste (siehe Kriterien) zugeordnet, so geben Sie hier den entsprechenden Wert ein. Die zugehörige Bezeichnung wird eingeblendet.

### *Eingabewert*

Ist dem Kriterium keine Liste zugeordnet, so nehmen Sie Ihre Eingabe in diesem Feld in Form einer Zahl vor.

# **Lieferdaten - Position**

Nachdem Sie die Lieferung nach dem für die Lieferanten-Bewertung gültigen Katalog bewertet haben, können Sie mit diesem Programm die für die Lieferanten-Artikelbewertung verwendeten Positionsdaten erfassen.

Nach Eingabe der Positionsnummer der Bestellung können Sie den entsprechenden Wert erfassen - je nachdem, ob dem Kriterium eine Eingabeliste hinterlegt ist - im Feld Eingabecode oder als Zahl im Feld Eingabewert.

Geladen werden die Kriterien des Kataloges, der für die Lieferanten-Artikelbewertung zugeordnet ist.

# **Bewertung Lieferant -Artikel**

Die Selektionskriterien der Lieferanten-Artikelbewertung sehen weitere Felder vor, wie zum Beispiel die Erfassungsart oder die ABC-Gruppe.

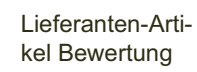

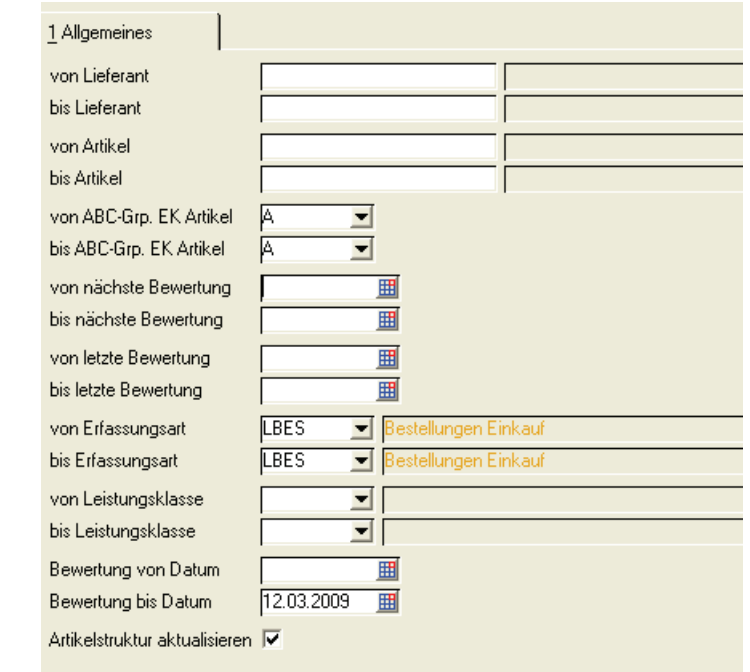

Durch ankreuzen des Feldes 'Artikelstruktur aktualisieren' können Sie auswählen, ob im Programm Einkauf - Stammdaten - Artikel-Lieferantenstruktur' eine Aktualisierung auf die neu berechnete Einstufung erfolgt.

# **Bewertung Lieferant -Artikel abfragen**

Das Programm entspricht in der Bedienung der Abfrage Bewertung Lieferant.

Auch hier stehen Ihnen mit der rechten Maustaste die Daten der einzelnen Bewertung zur Verfügung.

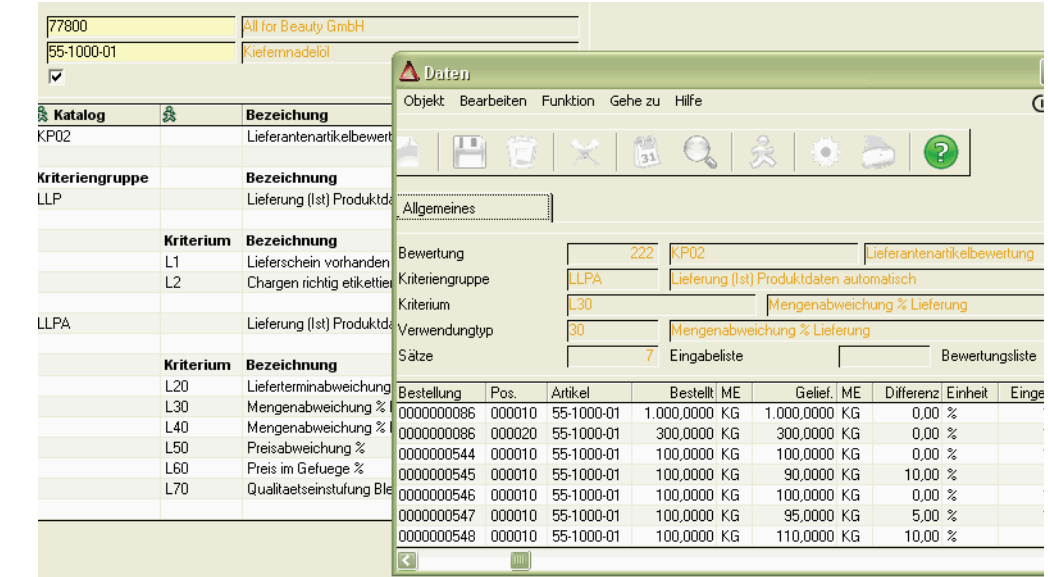

Daten

# **Benutzerabfragen**

Das Addon Lieferantenbewertung wird mit Benutzerabfragen ausgeliefert, die eine Transparenz der Bewertung pro Bestellung sicherstellen.

Sie sollten diese Abfragen nicht verändern, da diese sonst bei einem Update nicht aktualisiert werden. Sie können diese Abfragen jedoch kopieren und die Kopie modifizieren.

# Bewertung pro Lieferant: VV\_VAL\_PER\_VENDOR

In dieser Auswertung wird eine Bewertungszahl über alle Lieferantenartikelbewertungen ermittelt und angezeigt. Über einen Link kann in die Detailansicht der Bewertungen verzweigt werden (siehe unten)

Bewertung pro Lieferant

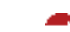

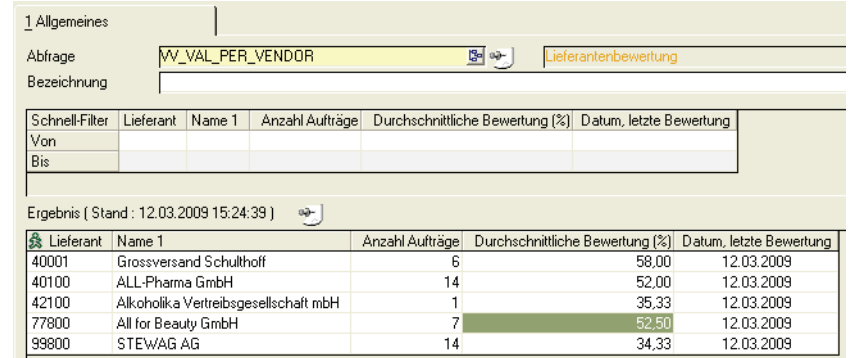

# Bewertung pro Lieferant (Detail): VV\_VAL\_PER\_VENDOR\_DETAIL

Diese Abfrage können Sie direkt aufrufen, oder aus der oben beschriebenen Abfrage per Link. Angezeigt werden dann diejenigen Bewertungen, die zu der Berechnung des Durchschnitts herangezogen wurden.

Per Link aus der Spalte , Bewertung' kann in die Lieferantenartikelbewertung verzweigt werden.

Ein Link in der Spalte Artikelnummer zeigt die Details zur jeweiligen Bestellposition. Aufgerufen wird die Abfrage Auftragsbewertung.

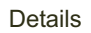

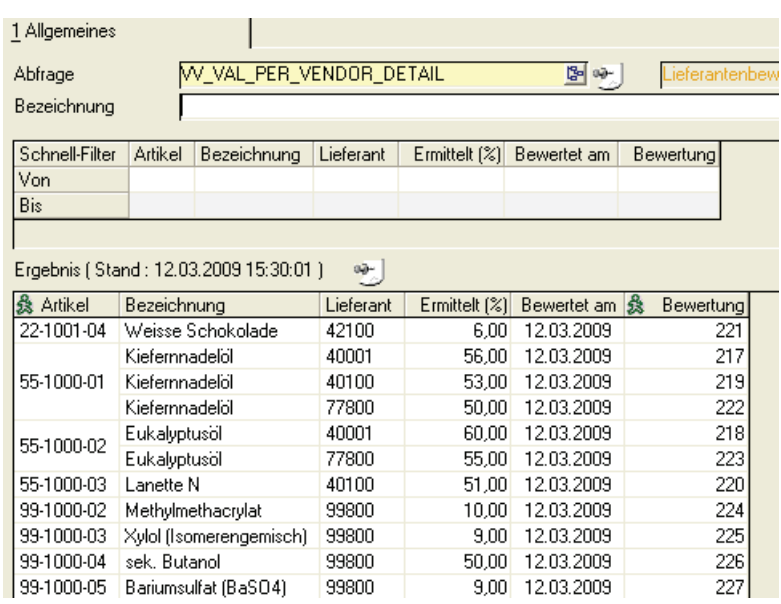

# Link in Bewertung

In der Spalte Bewertung ist ein Link hinterlegt, der in das Programm 'Bewertung abfragen' springt.

# **Beispiel**

# *Katalog:*

Es soll eine Bewertung mit Hilfe des folgenden Kataloges erfolgen:

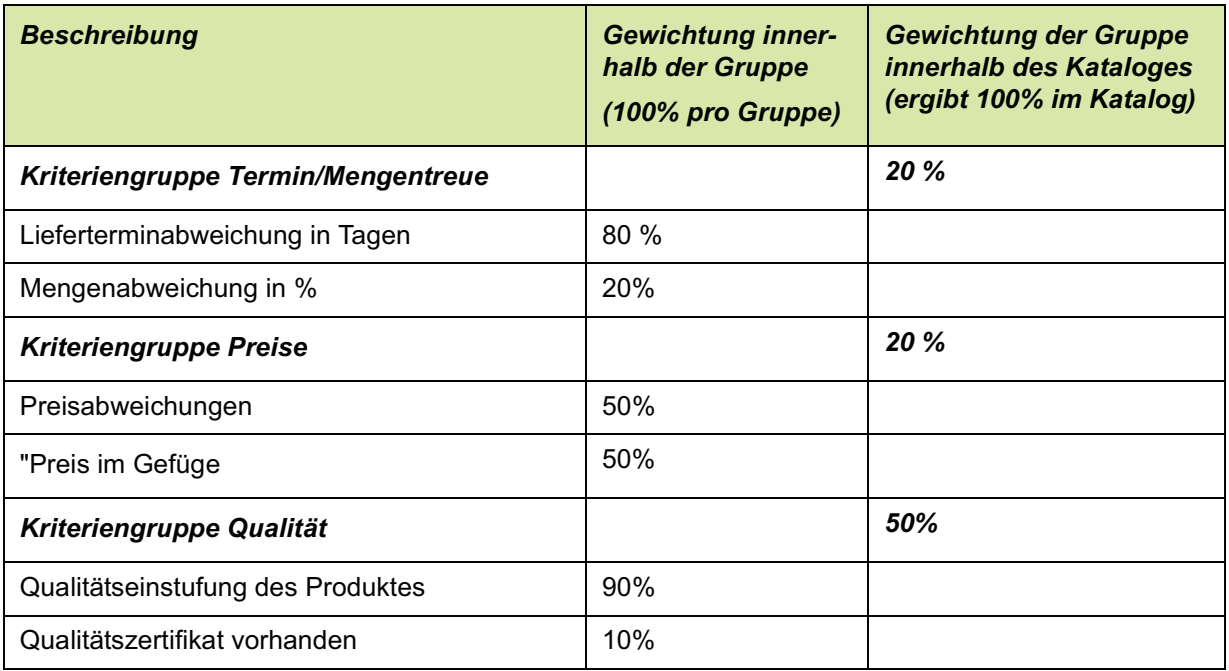

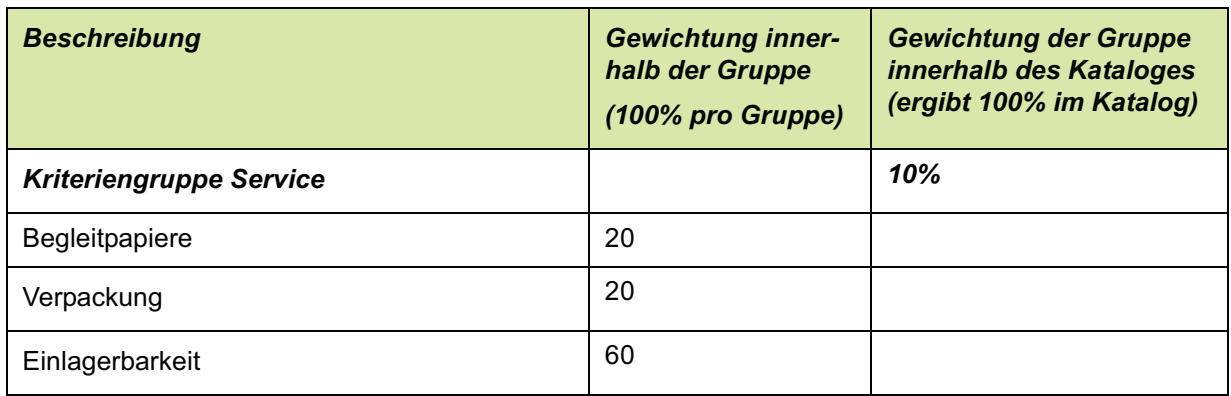

Bei folgenden IST-Daten (möglicherweise schon gewichtet aus mehreren Lieferungen) führt dieser Katalog zu folgender Bewertung: Katalog LB001

- A von 100 % bis 95 %
- B von 94 % bis 90 %;
- C von 89 % bis 50 %;
- Z von 49 % bis 0 %

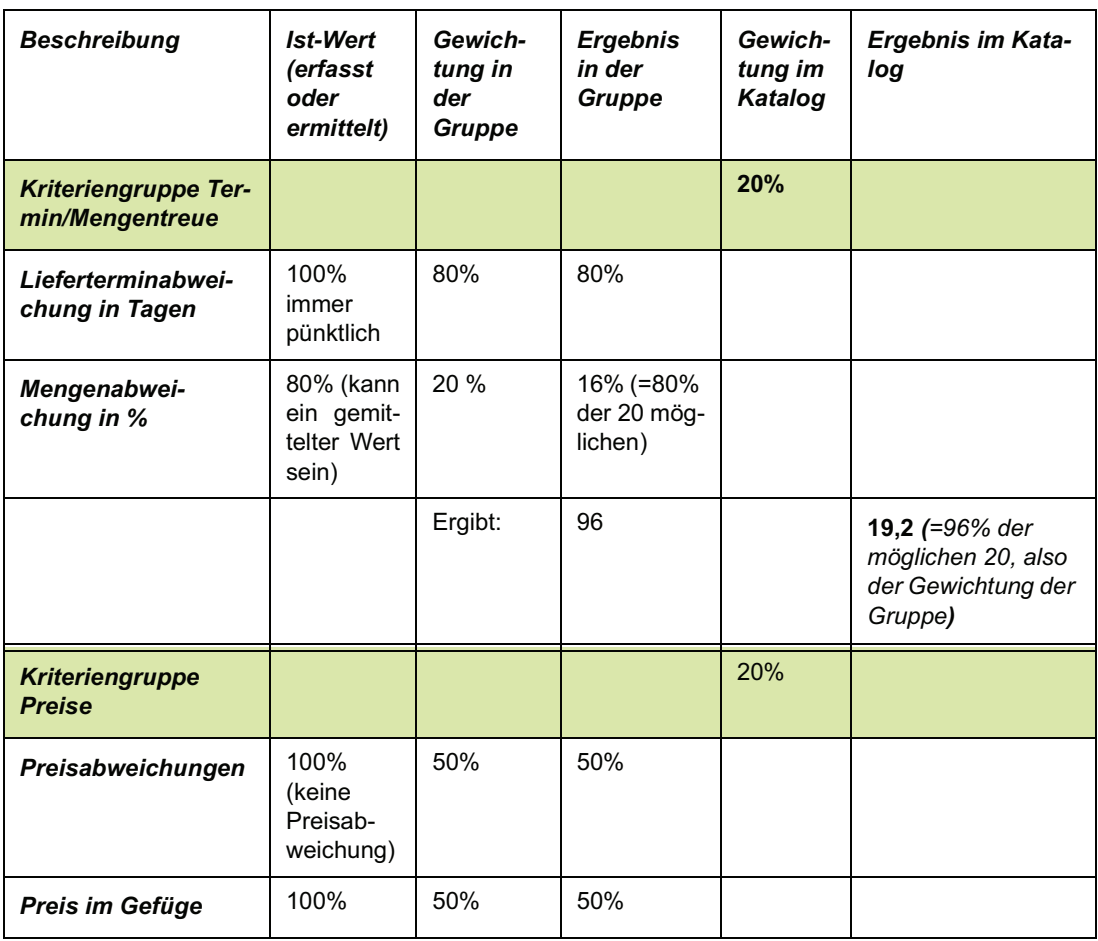

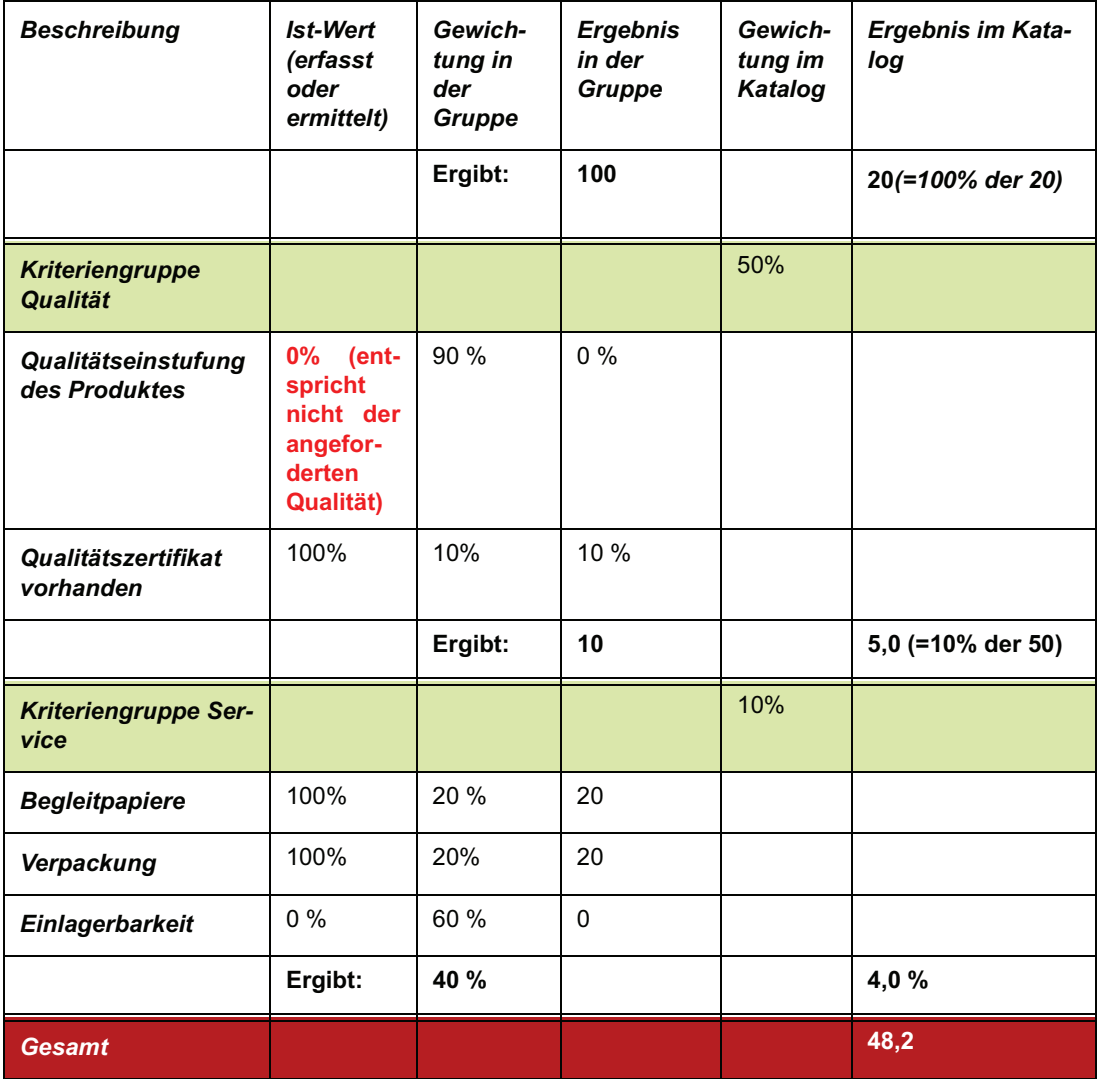

Bei 48,2 fällt dieser Lieferant mit. in die Leistungsklasse "Z" (s.o.), schließlich ist das Produkt auch nicht spezifikationsgerecht und nicht einlagerbar.

Lesen Sie auch die Hinweise zu K.O.-Kriterien, wenn ein Nichterfüllen eines Kriteriums zu einem Ausschluss des Lieferanten führen soll.